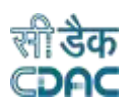

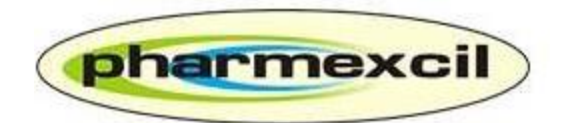

# **Pharmaceutical Export Promotion Council**

# **(PHARMEXCIL)**

**User Manual**

*for*

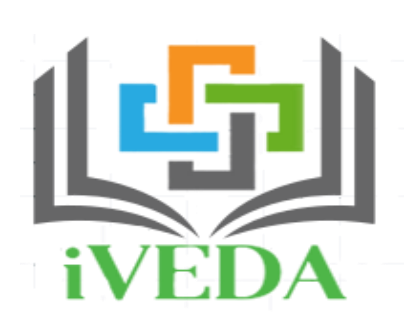

# **Integrated Validation of Export of Drugs and its Authentication**

**Version: 1.0**

**Release Date: 15.10.2020**

*Centre for Development of Advanced Computing*

**(A Scientific Society of the Ministry of Electronics and Information Technology, Govt. of India)**

*Anusandhan Bhawan, C-56/1, Institutional Area, Sector-62, Noida-201307*

**Phone: 91-120-3063311-14 Website:** [http://www.cdac.in](http://www.cdac.in/)

*This is a controlled document. Unauthorized access, copying and replication are prohibited. This document must not be copied in whole or part by any means, without the written authorization of CDAC, Noida*

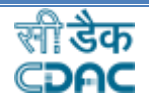

### **ACKNOWLEDGEMENT**

We are thankful to

- *1) Shri ShyamalMisra, IAS, Joint Secretary, Ministry of Commerce & Industry, Government of India for his unstinted support.*
- *2) Industry Associations:Indian Pharmaceutical Alliance (IPA), Indian Drugs Manufacturers Association (IDMA), Bulk Drugs Manufacturers Association (BDMA) for their valuable inputs and suggestions.*
- *3) Member Companies: for bringing forth queries of real time has helped in incorporating the desired essentials.*

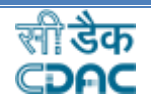

#### **Summary**

**Integrated Validation of Export of Drugs from India and its Authentication (iVEDA)**, a project of the Ministry of Commerce & Industry developed by Pharmexcil with technical support from CDAC for facilitating the implementation of Track and Trace for Pharmaceutical products, instituted by the Commerce Ministry.

The cognizance of the issues and concerns raised by the pharma industry with regards to Trace and Track and with specific reference to data upload issues on DAVA portal, taking into the consideration, Department of Commerce has constituted an Expert Committee. The recommendations arrived after series of consultations with the all the stakeholders led to the decision of developing a new web portal for validation and authentication of Drugs Export from India, which is **iVEDA.**

Pharmexcil has been entrusted with the responsibility of developing the Web Portal through CDAC. Pharmexcil and CDAC conducted series of meetings and analysed all the issues, suggestions and recommendations of the industry and has developed this portal.

#### **iVEDA** is a well-refined and built-in system, **replacing the DAVA portal**.

**iVEDA** has been developed with a clear thought process to offer more flexibility and user friendly for the industry. The salient features are,

- Easy Registration and Quick Verification/approvals.
- Option of aggregation/non-aggregation.
- Companies using GS1 code can continue doing so.
- Merchant Exporters can now upload the data using the necessary guidelines
- Companies can get CDAC codes in case they have not yet subscribed to get codes from GS1 or any other agencies.
- Bulk upload of XML files enabled.

iVEDA Portal follow the procedures set by the DGFT/Department of Commerce from time to time through various trade notifications with regards to Bar coding/track and trace implementation. The role of the Pharmexcil is to facilitate the industry through the iVEDA platform for effective implementation of Track & Trace system, introduced and amended by the Commerce Ministry since 2011.

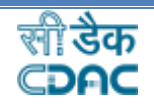

## **Table of Contents**

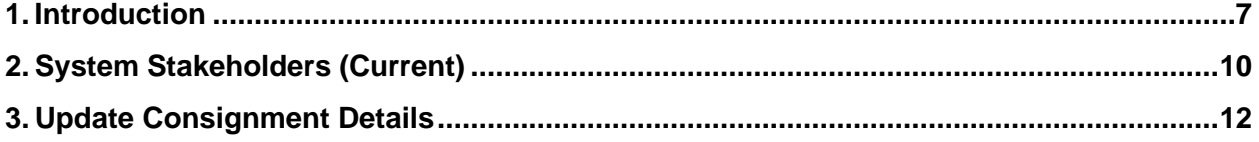

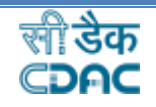

## **Document Release History**

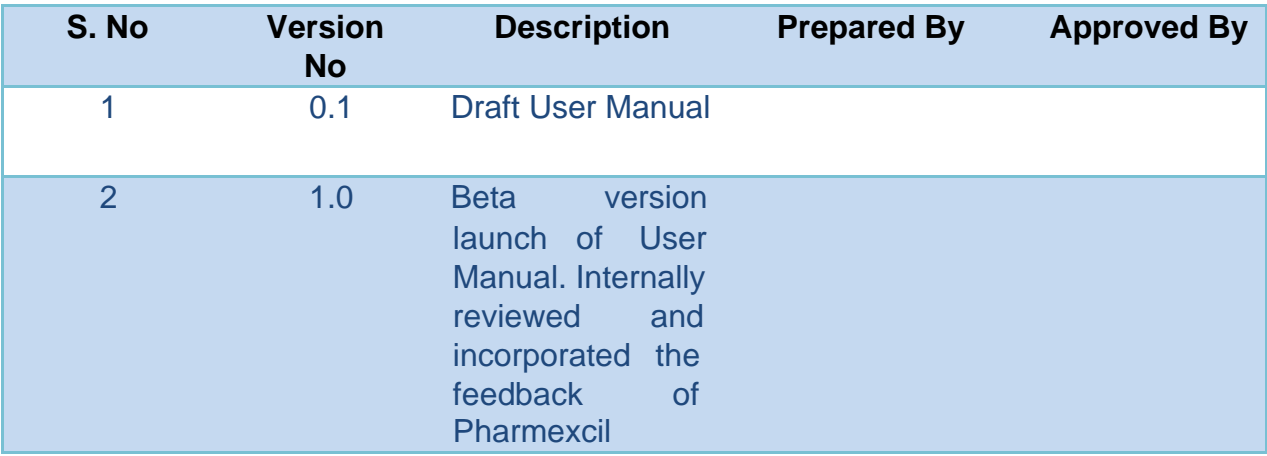

 $\overline{\phantom{0}}$ 

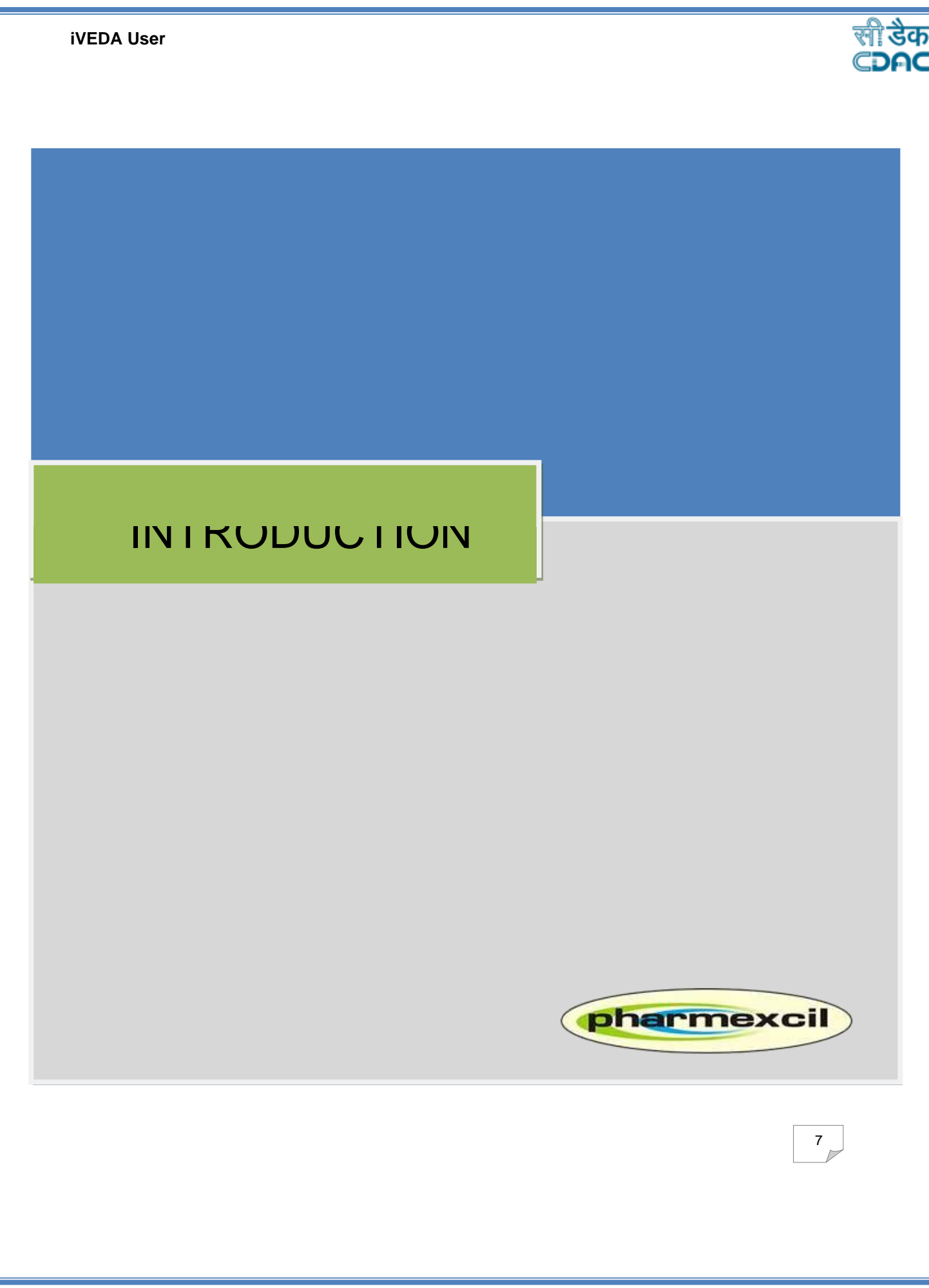

#### **iVEDA User**

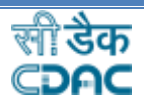

8

### **1. Introduction**

Government of India through the DGFT has introduced Track & Trace System in 2011 in the background of countering the vast adverse propaganda against Indian generic drugs in the international markets. As we understand implementation of any new system requires some time frame and DGFT has given multiple extensions for the industry readiness, and exporters could comply with carrying barcode on tertiary level by 2013 and on secondary level of packing by 2017, following the GS1 standards.

The pro-active efforts of Government are well appreciated in the international markets. However, industry is not able to meet certain requirements of the system i.e. Aggregation of data and uploading it on DAVA portal maintained by NIC and stalemate is continuing in spite of deliberations with the stakeholders and extending the time limits

Department of Commerce has constituted an Expert Committee taking into consideration the difficulties faced by the industry with regards to Trace and Track and with specific reference to data upload issues on DAVA portal. The recommendations arrived after series of consultations with the all the stakeholders led to the decision of developing a new web portal for validation and authentication of Drugs Export from India, which is **iVEDA.**

Pharmexcil has been entrusted with the responsibility of developing the Web Portal through CDAC. *iVEDA* has been developed with a clear thought process to offer more flexibility and user friendly for the industry. The salient features are,

- Easy Registration and Quick Verification/approvals.
- Option of aggregation/non-aggregation.
- Companies using GS1 code can continue doing so.
- Merchant Exporters can now upload the data using the necessary guidelines
- Companies can get CDAC codes in case they have not yet subscribed to get codes from GS1 or any other agencies.
- Bulk upload of XML files enabled.

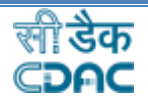

Pharmexcil and CDAC conducted series of meetings and analysed all the issues, suggestions and recommendations of the industry and has developed this portal. Pharmexcil and CDAC will continue to interact with industry on the day to day matters to understand the working of the iVEDA and also to improve the accessibility.

The User Manual provides guidance to the industry from the point of registration with the iVEDA to the upload of various file formats and its know-hows, coding schemes for Tertiary & Secondary Pack Levels, submission of XML's formats etc., in a detailed manner.

A Help Desk is also being set up for providing required guidance, assistance on trouble shooting/clarifications to facilitate the companies.

The latest notification from DGFT, wide its [Public Notice no: 66/2015-20 dt: 30.March 2020](http://dgft.gov.in/sites/default/files/PN%2066_0.pdf) has extended the date of implementation of Track and Trace system for drug formulations with respect to maintaining the Parent-Child relationship in packaging levels and its uploading on Central portal till 01.10.2020 (01.October.2020) for both SSI and non-SSI manufactured drugs.

Pharmexcil and CDAC has been working to launch Beta Version of the iVEDAin the first week of June 2020 to enable member companies prepare and upload the data. The full-fledged portal to the member companies will be made available within a month of the Beta Version.

For more information of DGFT Notifications, please visit <https://pharmexcil.org/barcoding/>

Please visit the iVEDAwebportal :<https://iveda-india.in/IVEDA/login>

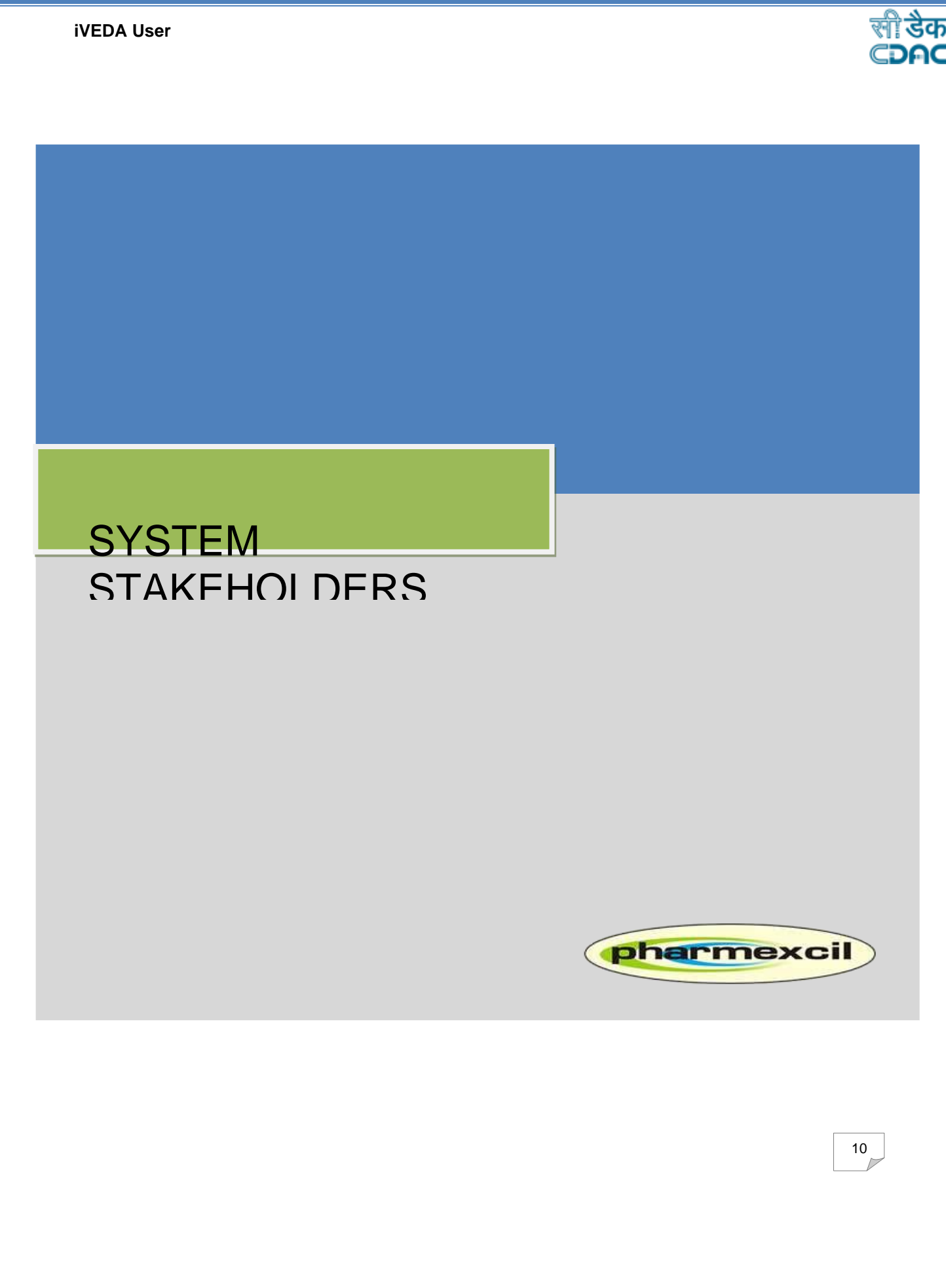

![](_page_9_Picture_1.jpeg)

## **2.** System Stakeholders (Current)

The current system stakeholders for Validation & Authentication System are:

- 1. Manufacturers
- 2. Merchant Exporters
- 3. Pharmexcil Officials
- 4. Custom Officer

Further stakeholders shall be added as the portal evolves.

![](_page_10_Picture_1.jpeg)

## 3. Update Consignment Details

➢ To Add/Update Consignment Details see the figure and follow the given steps as follows:-

![](_page_10_Picture_4.jpeg)

o Click on Upload Receipt/Recall XML in Add Consignment on the side bar menu

![](_page_10_Picture_71.jpeg)

#### **iVEDA User**

o Here is a listing of all Uploaded XML then Click on Action Tab

![](_page_11_Picture_41.jpeg)

- o One can see all the Actions applied on the uploaded XML like Upload Receipt of Acknowledgement, Total Recall There XML and Add Consignment Details
- o One can add there consignment details after uploading of XML, Click on this Action a new page comes, one can add the details here and can add multiple details like if they have more than one consignment here or more than one purchase order or more than one invoice details they can easily add by filling the details and click on add button as shown in figure.

13

![](_page_12_Picture_11.jpeg)

![](_page_12_Picture_12.jpeg)

![](_page_12_Picture_2.jpeg)

![](_page_13_Picture_15.jpeg)

 $\frac{15}{\sqrt{2}}$ 

o Next Click on Save Button to save the details.

![](_page_14_Picture_25.jpeg)

o One can see the Details/Updated Data By click on Preview Consignment.

![](_page_14_Picture_26.jpeg)

16

o This is how corporate can update there consignment details after uploading the XML.